# E-Versicherung: Unterschied zwischen den Versionen

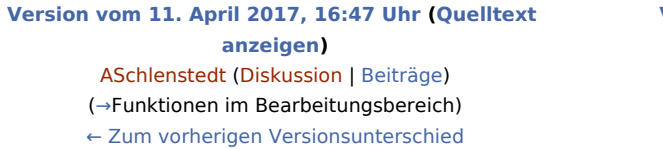

**[Version vom 25. Mai 2020, 14:41 Uhr](https://onlinehilfen.ra-micro.de/index.php?title=E-Versicherung&oldid=48853) ([Quelltext](https://onlinehilfen.ra-micro.de/index.php?title=E-Versicherung&action=edit&oldid=48853)  [anzeigen](https://onlinehilfen.ra-micro.de/index.php?title=E-Versicherung&action=edit&oldid=48853))** [AGörlich](https://onlinehilfen.ra-micro.de/index.php?title=Benutzer:AG%C3%B6rlich&action=view) [\(Diskussion](https://onlinehilfen.ra-micro.de/index.php?title=Benutzer_Diskussion:AG%C3%B6rlich&action=view) | [Beiträge](https://onlinehilfen.ra-micro.de/index.php/Spezial:Beitr%C3%A4ge/AG%C3%B6rlich)) ([→O](#page-7-1)K und Schließen) [Zum nächsten Versionsunterschied →](https://onlinehilfen.ra-micro.de/index.php?title=E-Versicherung&diff=next&oldid=48853)

(58 dazwischenliegende Versionen von 6 Benutzern werden nicht angezeigt)

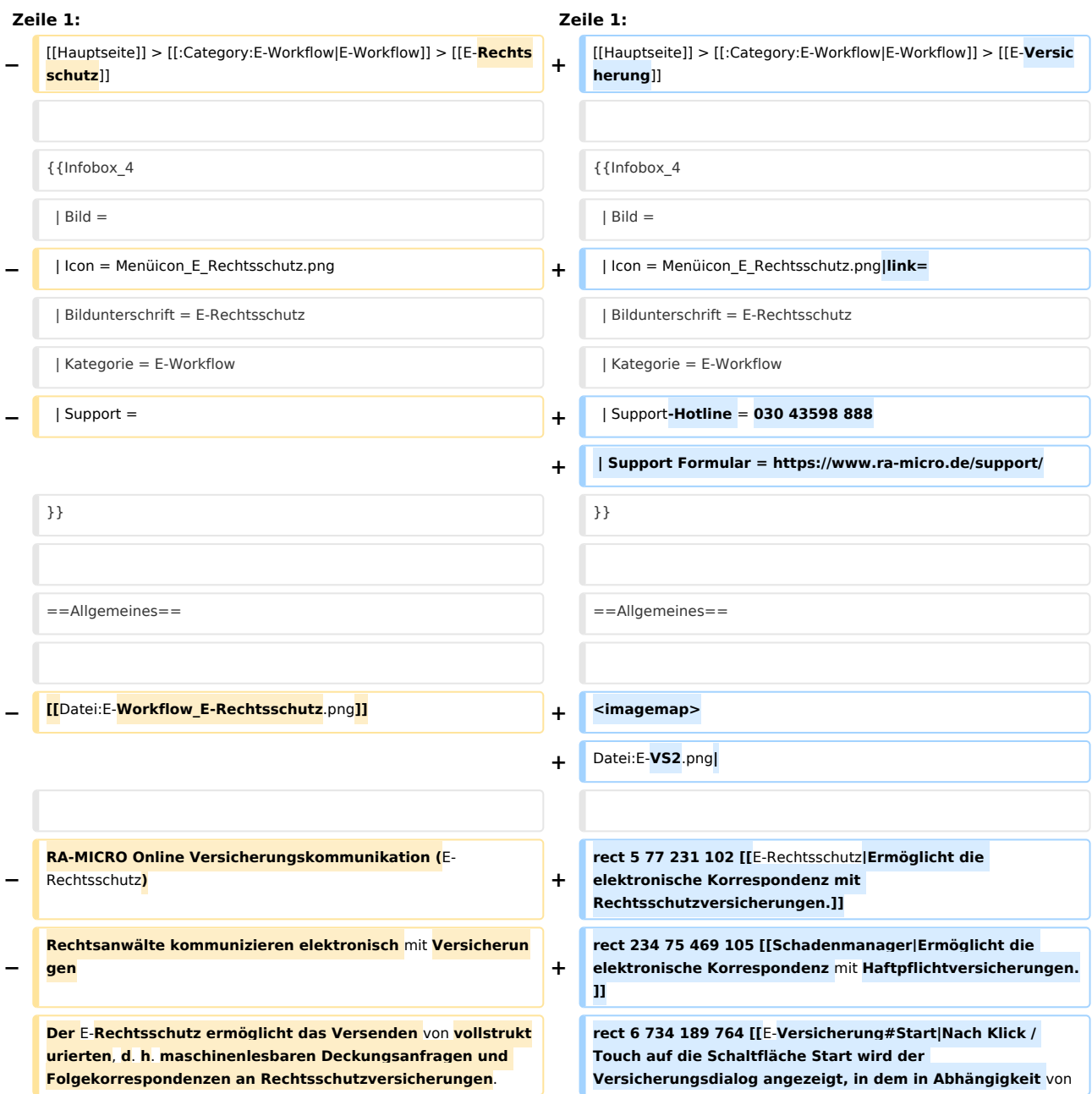

**− + der jeweiligen Versicherung und der Risikoart weitere Fragen zum Sachverhalt beantwortet werden müssen. Anhand der Beantwortung dieser Fragen kann die Versicherung anschließend entscheiden**, **ob Deckungszusage oder Deckungsabsage erteilt wird bzw**. **wei tere Unterlagen angefordert werden**.**]] + rect 1147 733 1245 767 [[E-Versicherung#OK\_und\_Schlie. C3.9Fen|Das Programm E-Versicherung wird geschlossen. ]] + rect 967 3 995 30 [[E-Versicherung\_Einstellungen|Über Einstellungen erhalten Sie Zugang zu den Erweiteren Einstellungen Ihres RMO-Kontos. Hier können Sie verschiedene Einstellungen die E-Versicherung-Schnittstelle betreffend, wie Hinterlegung alternativer Zugangsdaten, Ihrer Zentralrufkennung sowie der ADAC Partner-ID, Auswahl der Versicherungsdienstleister u. ä. vornehmen**.**]] − Bei der vollstrukturierten Übermittlung müssen in der Regel keine Dokumente beigefügt werden, der Inhalt der Deckungsanfrage ergibt sich durch das Beantworten von Fragen in einem Versicherungsdialog-Formular je nach Versicherung und Risikoart. Die meisten Versicherungen garantieren bei vollstrukturierten Deckungsanfragen eine Bearbeitung innerhalb von 2 Werktagen und verzichten in der Regel auf Nachfragen. + desc none + </imagemap> − Der** E-**Rechtsschutz** ist für RA-MICRO Anwender kostenlos, es muss innerhalb von RA-MICRO nichts gesondert lizenziert werden und es sind auch keine zusätzlichen kostenpflichtigen Module der Versicherungsdienstleister notwendig. Voraussetzung ist lediglich eine zur RA-MICRO Lizenz passende RA-MICRO Online Registrierung. Beim ersten Start **des** E-**Rechtsschutzes** ist zunächst den Nutzungsbedingungen zuzustimmen. Unter Kanzlei, Benutzerverwaltung werden die per Mail zugesandten RMO-Zugangsdaten eingetragen. **+** RA-MICRO Online **Versicherungskommunikation (**E-**Versicherung): Rechtsanwälte kommunizieren elektronisch mit Versicherungen + + Die E-Versicherungskommunikation ermöglicht das**  Versenden von vollstrukturierten, d. h. **maschinenlesbaren Deckungsanfragen und Folgekorrespondenzen an Rechtsschutzversicherungen sowie Schadenmeldungen und Folgekorrespondenzen an Haftpflichtversicherungen. + + ''E-Versicherung''** ist fürRA-MICROAnwender kostenlos, es muss innerhalb von **&nbsp**; RA-MICRO nichts gesondert lizenziert werden und es sind auch keine zusätzlichen kostenpflichtigen Module der Versicherungsdienstleister notwendig. Voraussetzung ist lediglich eine zurRA-MICRO**&** nbsp;Lizenz passende RA-MICRO Online Registrierun g. Beim ersten Start von "E-Versicherung" ist zunächst den Nutzungsbedingungen zuzustimmen. Unter Gnbsp; "Kanzlei", " Benutzerverwaltung**''** werden die per **E-**Mail zugesandten RMO-Zugangsdaten eingetragen**.**

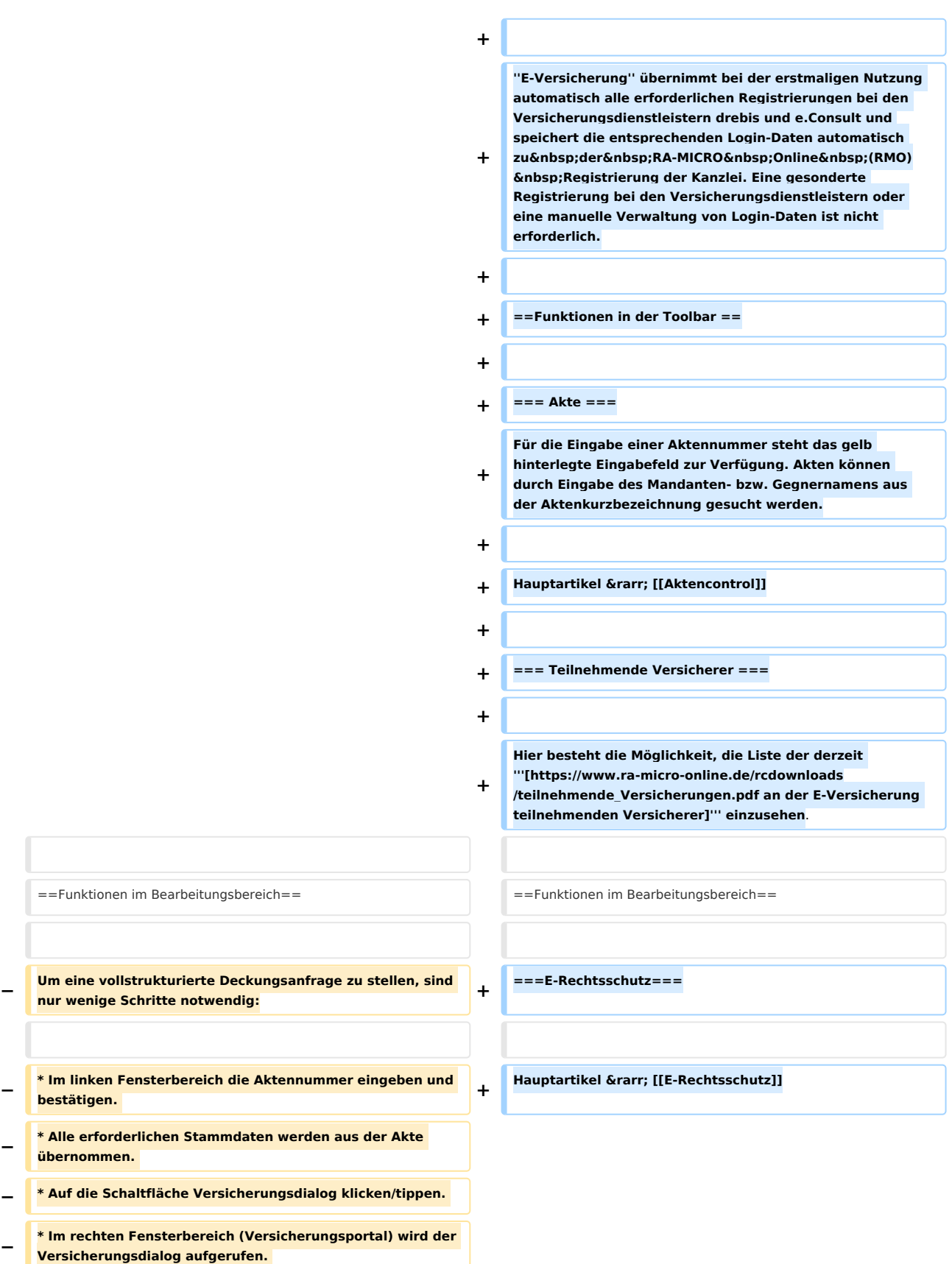

**−**

**−**

**−**

**−**

**−**

**−**

**−**

**−**

#### E-Versicherung: Unterschied zwischen den Versionen

**− \* Im Versicherungsdialog die weiteren Fragen beantworten und die Anfrage im Versicherungsdialog durch Klick/Touch auf Übermitteln versenden.** 

**− Eine Abschrift der Deckungsanfrage (Aktenretent) erfolgt automatisch in die E-Akte. Eine Übermittlungsbestätigung des Versicherungsdienstleisters erfolgt automatisch in das E-Eingangsfach. Die Antworten der Versicherungen (Deckungszusagen / Deckungsabsagen / Anfordern von weiteren Informationen) erfolgen direkt in das E-Eingangsfach (sofern von der Versicherung unterstützt, ansonsten per E-Mail/Telefax/Briefpost).**

**Der E-Rechtsschutz übernimmt bei der erstmaligen Nutzung automatisch alle erforderlichen Registrierungen bei den Versicherungsdienstleistern drebis und e.Consult und speichert die entsprechenden Login-Daten automatisch zu der RA-MICRO Online (RMO) Registrierung der Kanzlei. Eine gesonderte Registrierung bei den** 

**Versicherungsdienstleistern oder eine manuelle Verwaltung von Login-Daten ist nicht erforderlich.**

**Bestimmte Versicherungen unterstützen neben der vollstrukturierten (Erst-)Deckungsanfrage auch eine vollstrukturierte Folgekorrespondenz. Der Inhalt der vollstrukturierten Folgekorrespondenz ergibt sich aus dem Beantworten von Fragen** in **einem Versicherungsdialog (wie bei der vollstrukturierten Deckungsanfrage), verbunden** 

**mit** der **Möglichkeit, gewünschte Dateianlagen mit in das Versicherungsportal zu übergeben.**

**Weitere Informationen zu E-Rechtsschutz sind auf der [https://www.ra-micro.de/e-rechtsschutz-ueberblick/ E-Rechtsschutz Produktseite] zu finden.**

**− ==Funktionen in der Abschlussleiste== +** [[Datei:E-**VS5**.png**|link=**]]

**Über** [[Datei:E-**Workflow\_E-Rechtsschutz\_Einstellung**.png]] **er halten Sie Zugang zu den Erweiteren Einstellungen Ihres RMO-Kontos. Hier können Sie verschiedene Einstellungen den E-Rechtsschutz betreffend**, **wie Hinterlegung** von **altern**

**ativen Zugangsdaten, Auswahl des Versicherungsdienstleister, Hinterlegung** der **ADAC Partner-ID u**.**ä**. **vornehmen**.

**===Schadenmanager===**

**+**

**+**

**+**

**+**

**+**

**Hauptartikel → [[Schadenmanager]]** 

**==Funktionen** in der **Abschlussleiste==**

**===Start===**

Nach Klick / Touch auf die Schaltfläche "Start" wird der Versicherungsdialog **angezeigt**, **in dem in Abhängigkeit** von der **jeweiligen Versicherung und der Risikoart bzw**. **Art der Schadensmeldung weitere Fragen zum Sachverhalt beantwortet werden müssen**.

**+**

**+**

**===OK und Schließen===**

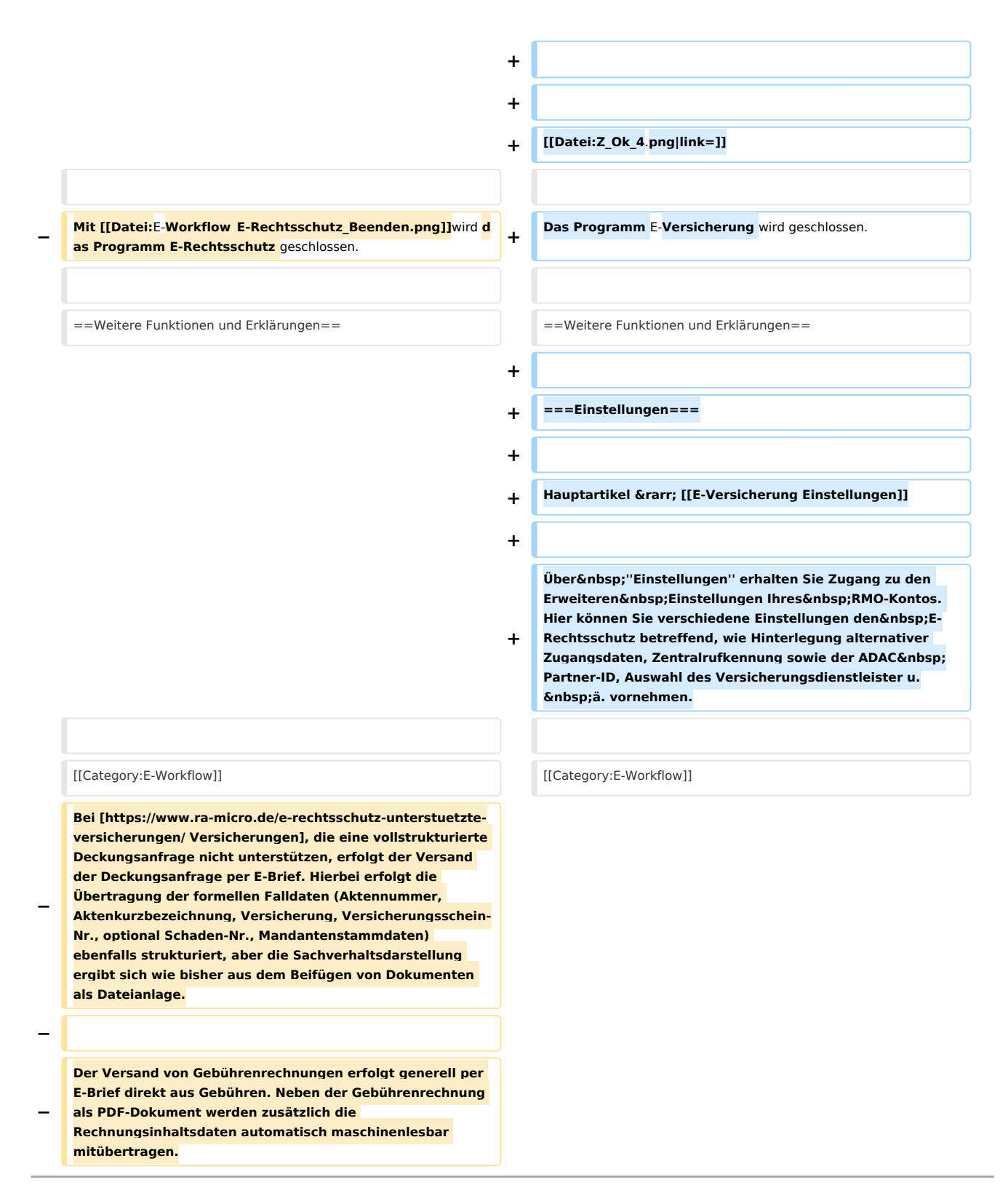

# Version vom 25. Mai 2020, 14:41 Uhr

[Hauptseite](https://onlinehilfen.ra-micro.de/index.php/Hauptseite) > [E-Workflow](https://onlinehilfen.ra-micro.de/index.php/Kategorie:E-Workflow) > [E-Versicherung](https://onlinehilfen.ra-micro.de)

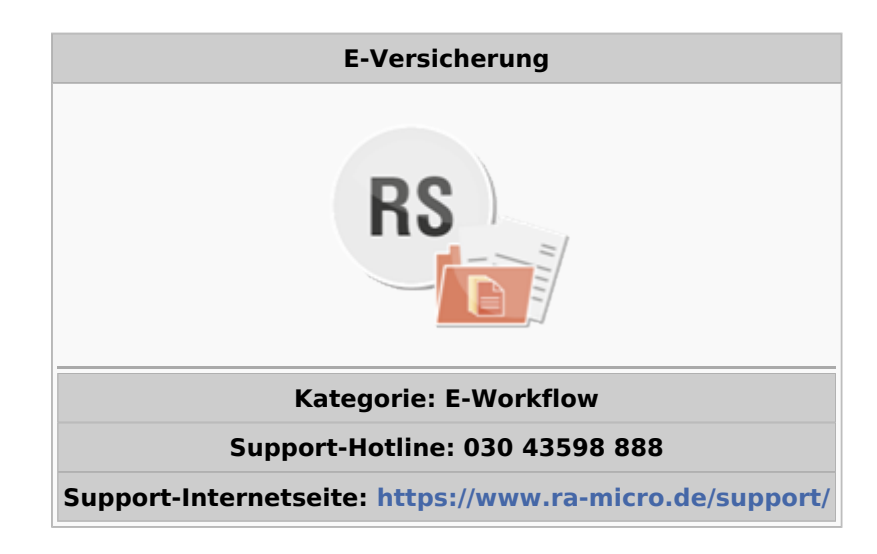

#### Inhaltsverzeichnis

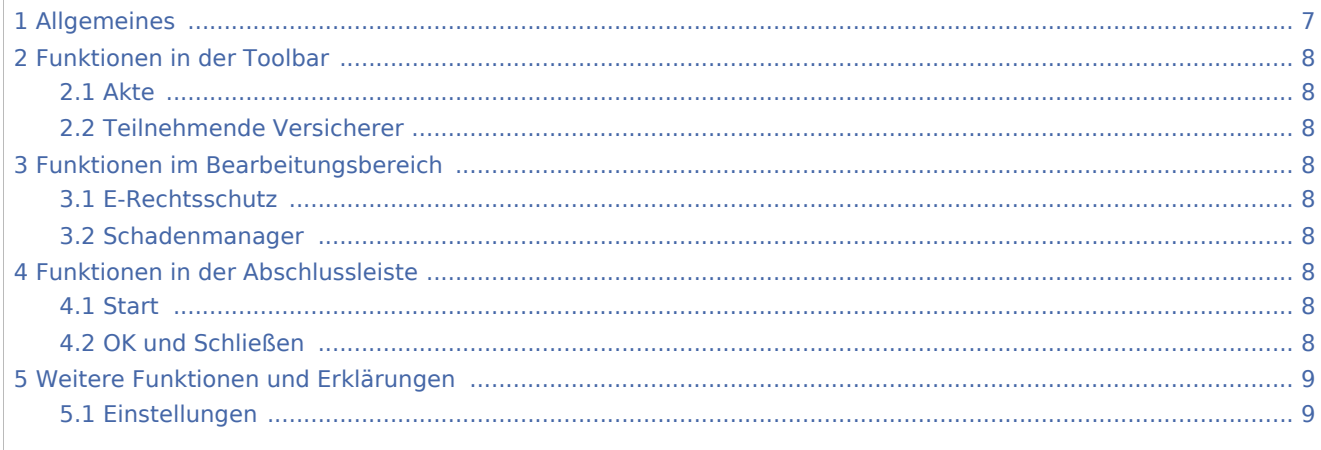

# <span id="page-6-0"></span>Allgemeines

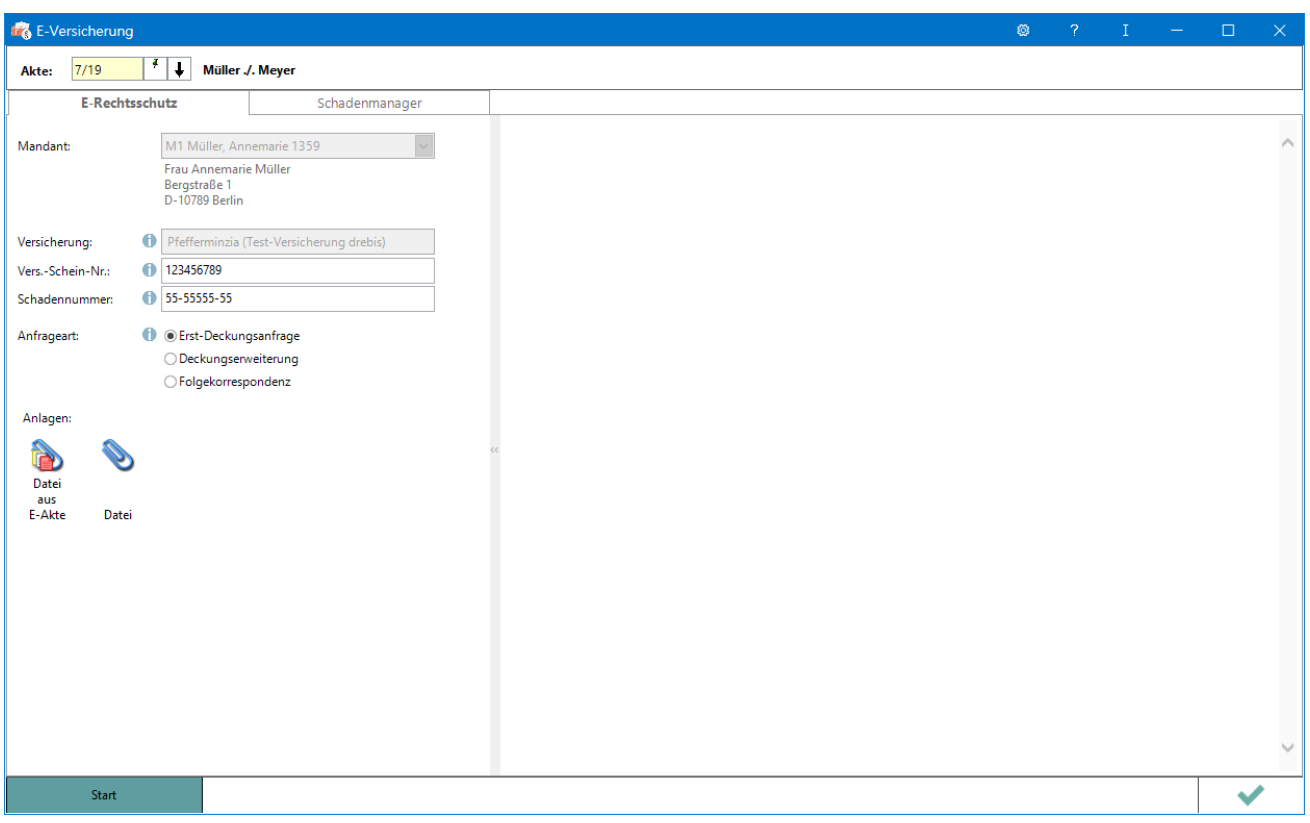

RA-MICRO Online Versicherungskommunikation (E-Versicherung): Rechtsanwälte kommunizieren elektronisch mit Versicherungen

Die E-Versicherungskommunikation ermöglicht das Versenden von vollstrukturierten, d. h. maschinenlesbaren Deckungsanfragen und Folgekorrespondenzen an Rechtsschutzversicherungen sowie Schadenmeldungen und Folgekorrespondenzen an Haftpflichtversicherungen.

*E-Versicherung* ist für RA-MICRO Anwender kostenlos, es muss innerhalb von RA-MICRO nichts gesondert lizenziert werden und es sind auch keine zusätzlichen kostenpflichtigen Module der Versicherungsdienstleister notwendig. Voraussetzung ist lediglich eine zur RA-MICRO Lizenz passende RA-MICRO Online Registrierung. Beim ersten Start von *E-Versicherung* ist zunächst den Nutzungsbedingungen zuzustimmen. Unter *Kanzlei*, *Benutzerverwaltung* werden die per E-Mail zugesandten RMO-Zugangsdaten eingetragen.

*E-Versicherung* übernimmt bei der erstmaligen Nutzung automatisch alle erforderlichen Registrierungen bei den Versicherungsdienstleistern drebis und e.Consult und speichert die entsprechenden Login-Daten automatisch zu der RA-MICRO Online (RMO) Registrierung der Kanzlei. Eine gesonderte Registrierung bei den Versicherungsdienstleistern oder eine manuelle Verwaltung von Login-Daten ist nicht erforderlich.

# <span id="page-7-2"></span>Funktionen in der Toolbar

#### <span id="page-7-3"></span>Akte

Für die Eingabe einer Aktennummer steht das gelb hinterlegte Eingabefeld zur Verfügung. Akten können durch Eingabe des Mandanten- bzw. Gegnernamens aus der Aktenkurzbezeichnung gesucht werden.

Hauptartikel → [Aktencontrol](https://onlinehilfen.ra-micro.de/index.php/Aktencontrol)

#### <span id="page-7-4"></span>Teilnehmende Versicherer

Hier besteht die Möglichkeit, die Liste der derzeit **[an der E-Versicherung teilnehmenden Versicherer](https://www.ra-micro-online.de/rcdownloads/teilnehmende_Versicherungen.pdf)** einzusehen.

## <span id="page-7-0"></span>Funktionen im Bearbeitungsbereich

## <span id="page-7-5"></span>E-Rechtsschutz

Hauptartikel → [E-Rechtsschutz](https://onlinehilfen.ra-micro.de/index.php/E-Rechtsschutz)

#### <span id="page-7-6"></span>Schadenmanager

Hauptartikel → [Schadenmanager](https://onlinehilfen.ra-micro.de/index.php?title=Schadenmanager&action=view)

## <span id="page-7-7"></span>Funktionen in der Abschlussleiste

#### <span id="page-7-8"></span>**Start**

Start

Nach Klick / Touch auf die Schaltfläche *Start* wird der Versicherungsdialog angezeigt, in dem in Abhängigkeit von der jeweiligen Versicherung und der Risikoart bzw. Art der Schadensmeldung weitere Fragen zum Sachverhalt beantwortet werden müssen.

### <span id="page-7-1"></span>OK und Schließen

Das Programm E-Versicherung wird geschlossen.

# <span id="page-8-0"></span>Weitere Funktionen und Erklärungen

## <span id="page-8-1"></span>Einstellungen

Hauptartikel → [E-Versicherung Einstellungen](https://onlinehilfen.ra-micro.de/index.php/E-Versicherung_Einstellungen)

Über *Einstellungen* erhalten Sie Zugang zu den Erweiteren Einstellungen Ihres RMO-Kontos. Hier können Sie verschiedene Einstellungen den E-Rechtsschutz betreffend, wie Hinterlegung alternativer Zugangsdaten, Zentralrufkennung sowie der ADAC Partner-ID, Auswahl des Versicherungsdienstleister u. ä. vornehmen.